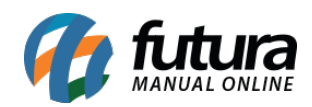

**Sistema:** Gerente Futura

**Menu**: Vendas

**Referência:** GF01

**Versão:** 2019.08.12

**Como funciona:** O menu *Vendas* é utilizado para visualizar todos os pedidos que foram realizados no sistema em tempo real, sendo possível consultar por *dia*, *semana*, *mês* e *ano*.

Para consultar selecione a opção *Vendas* e o aplicativo listará todas as vendas efetuadas no sistema, conforme mostra imagem abaixo:

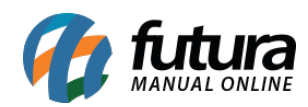

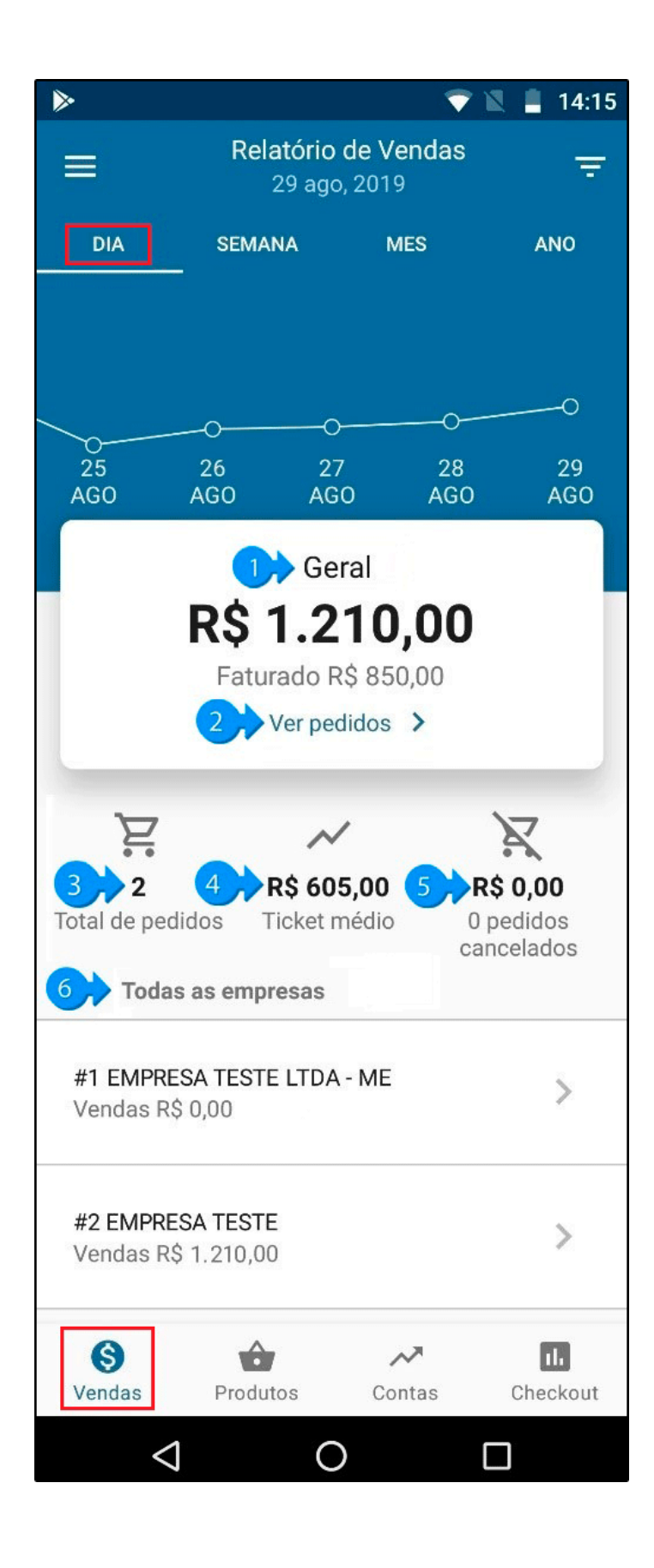

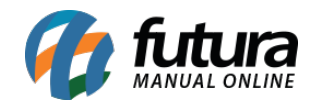

**1 – Geral:** Esta opção irá mostrar o valor geral das vendas realizadas dentro do período selecionado e o valor total que foi faturado.

**2 – Ver pedidos:** Caso precise acessar os pedidos, clique nesta opção e a seguinte tela será aberta:

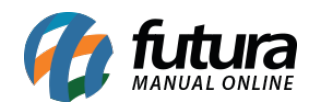

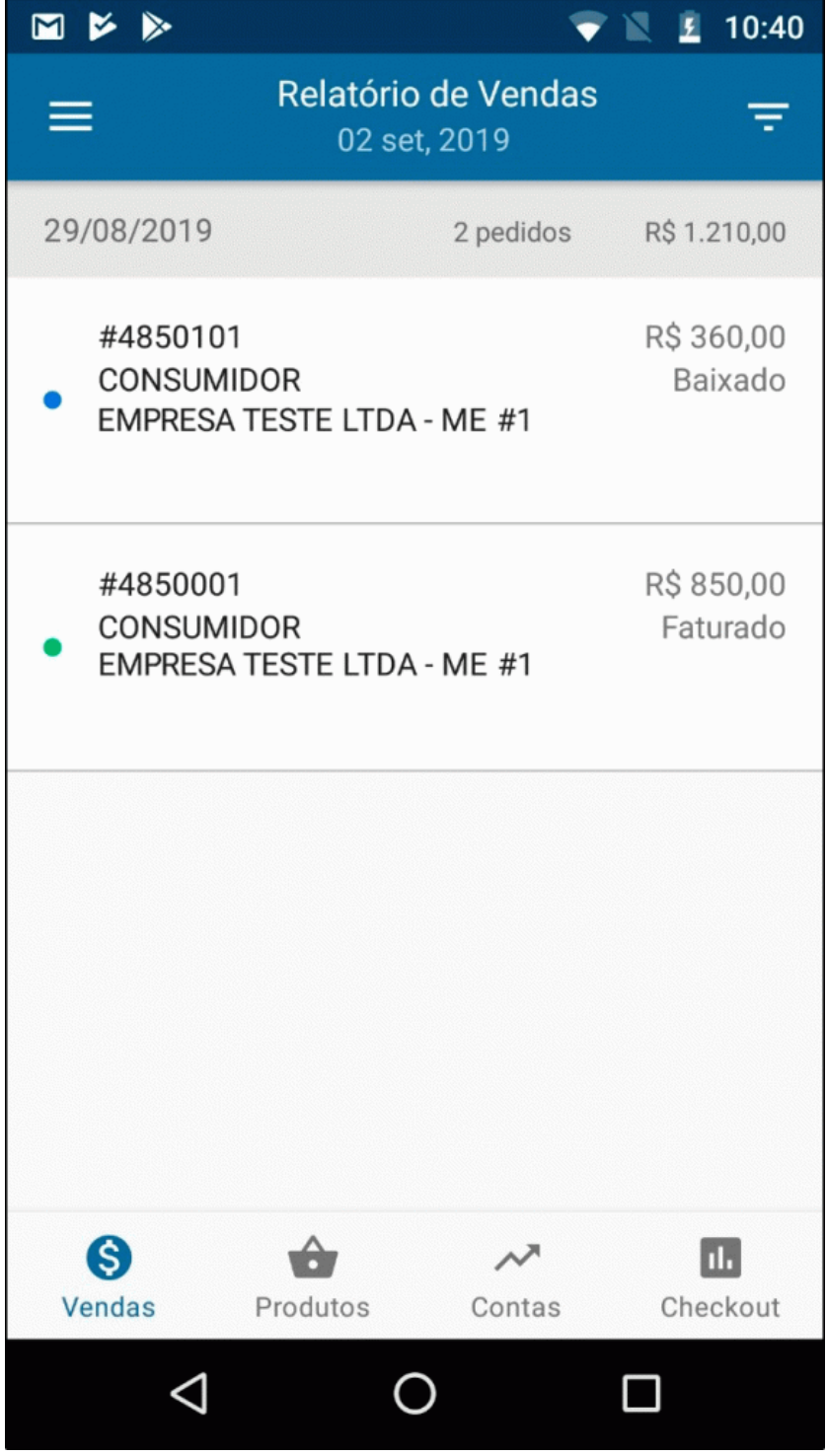

Será aberto na tela o relatório de vendas por data, valor e status. Sendo possível selecionalos e visualizar com mais detalhes todas as informações e produtos que foram lançados no

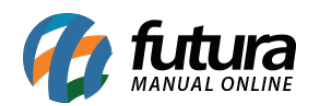

pedido de venda.

**3 – Total de pedidos:** Nesta opção será informado a quantidade de pedidos de vendas que foram realizados no determinado período.

**4 – Ticket Médio:** Nesta opção será apresentado o valor do ticket médio que é a soma do valor geral dividido pelo total de pedidos.

**5 – Pedidos Cancelados:** Neste campo mostrará todos os pedidos que foram cancelados, podendo seleciona-los para visualizar mais detalhes.

**6 – Todas as empresas:** Caso o usuário tenha mais de uma empresa, elas ficarão disponíveis para consulta na tela do aplicativo podendo selecionar e visualizar individualmente os valores de cada uma delas.

Lembrando que a opção *Geral* traz a soma total de todas as empresas.

## **Exemplo de Vendas por Semana:**

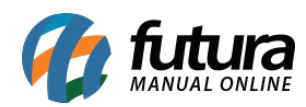

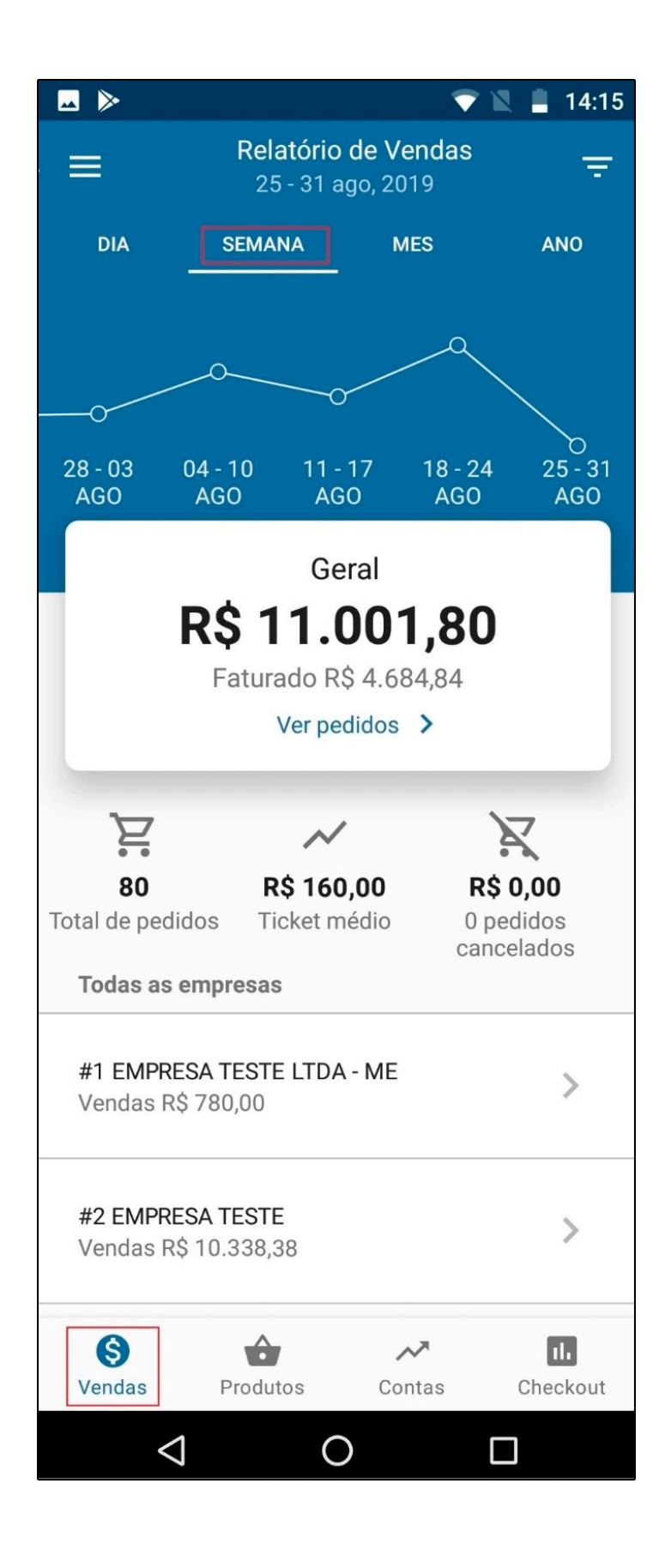

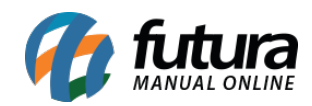

Gestão de Vendas – GF01

**Exemplo de Vendas por Mês:**

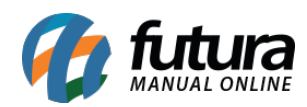

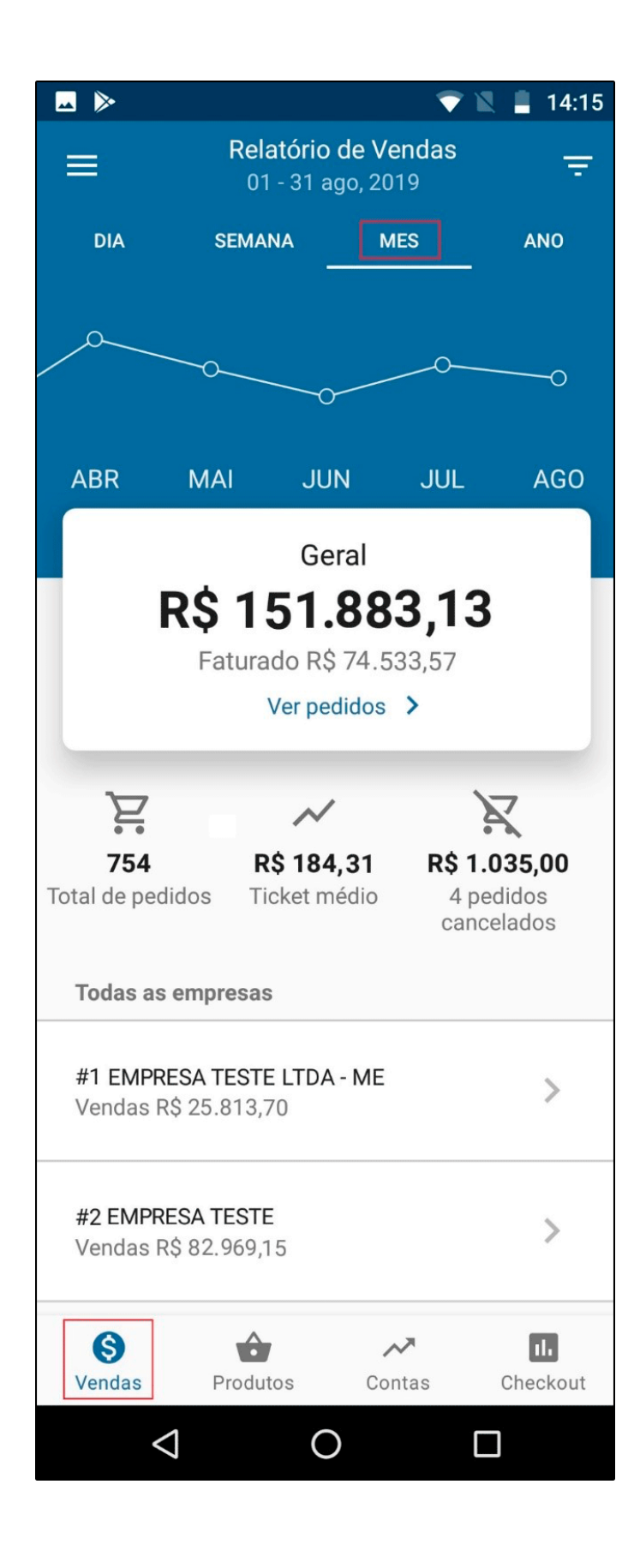

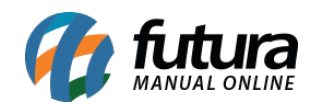

Gestão de Vendas – GF01

**Exemplo de Vendas por Ano:**

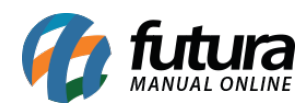

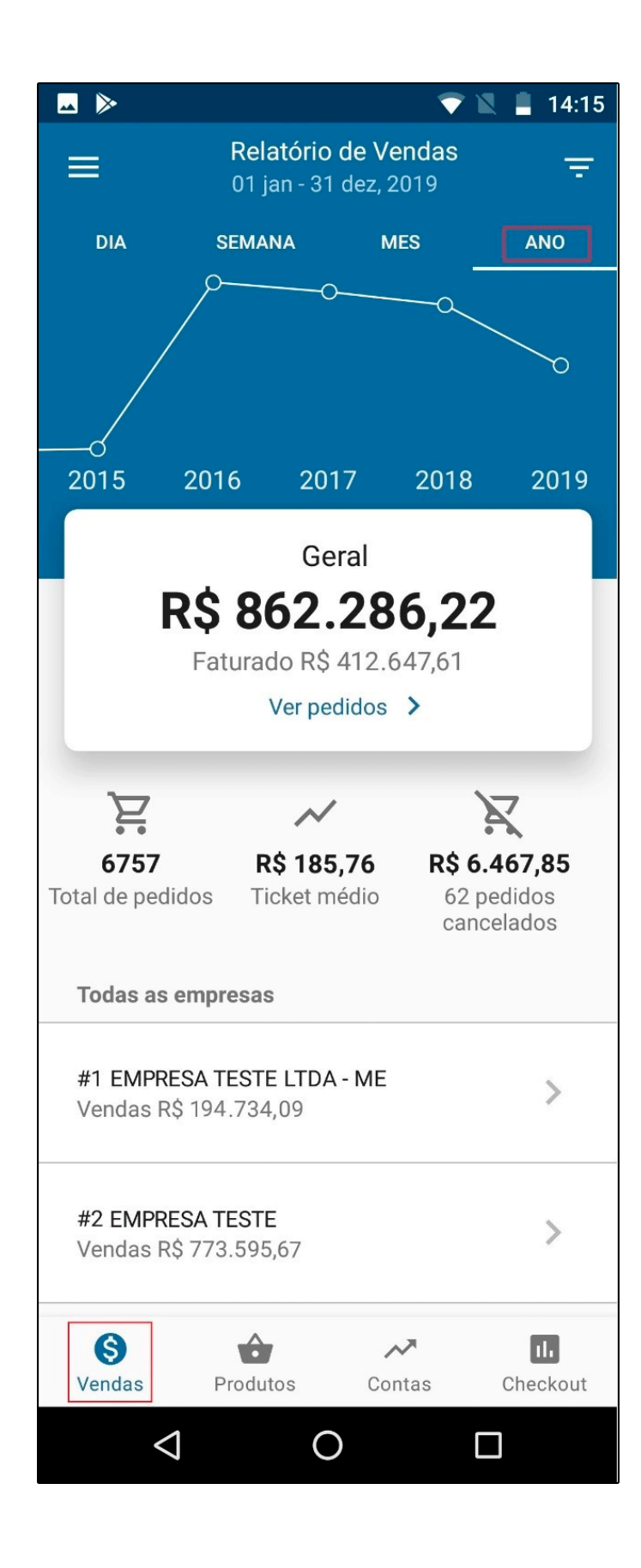